**Versiunea 7.5.1**

# **Ghid de pornire rapidă**

**Aflaţi cum se realizează instalarea şi configurarea IBM Integration Designer.**

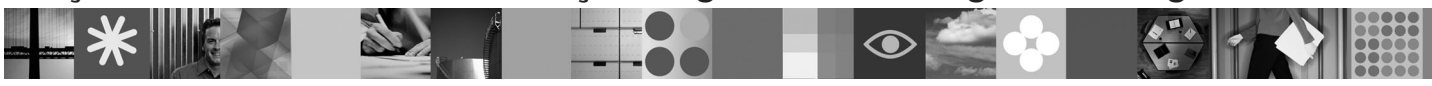

-

RĒ.

**Versiunea în limba naţională:** Pentru a obţine o versiune în altă limbă a publicaţiei Ghid de pornire rapidă, consultaţi fişierele PDF de pe DVD-ul Quick Start.

#### **Privire generală asupra produsului**

IBM<sup>®</sup> Integration Designer este un mediu de creație usor de utilizat cu care realizați integrarea completă în SOA (service-oriented architecture). Având la bază Eclipse, Integration Designer este o unealtă pentru realizarea soluţiilor BPM (business process management) şi de integrare bazate pe SOA pentru IBM Business Process Manager, WebSphere Enterprise Service Bus şi WebSphere Adapters. Integration Designer simplifică integrarea cu caracteristici care accelerează adoptarea SOA prin redarea aseturilor IT existente ca niste componente serviciu, stimulând reutilizarea și eficienta.

### **Pasul 1: Accesul la software si documentatie**

Dacă descărcaţi produsul din Passport Advantage, urmaţi instrucţiunile din documentul de descărcare: <http://www.ibm.com/support/docview.wss?uid=swg24030613>

Această ofertă de produs include următoarele componente:

- v DVD-ul Quick Start
- IBM Integration Designer V7.5.1
- IBM Forms Viewer V4.0 (optional)
- IBM Forms Server V4.0 (optional)
- CICS Transaction Gateway V8.0 (optional)

Acest produs este configurat pentru a accesa subiectele de ajutor, inclusiv instrucţiuni de instalare, de pe site-uri cu documentație IBM. Puteți accesa conținut de ajutor din meniul **Ajutor** al produsului și puteți consulta documentația IBM Integration Designer din centrul de informare IBM Business Process Management [http://publib.boulder.ibm.com/](http://publib.boulder.ibm.com/infocenter/dmndhelp/v7r5m1/index.jsp) [infocenter/dmndhelp/v7r5m1/index.jsp](http://publib.boulder.ibm.com/infocenter/dmndhelp/v7r5m1/index.jsp)

# **2 Pasul 2: Evaluarea hardware-ului şi a configuraţiei sistemului**

Pentru cerintele de sistem, consultati următoarele informații: [http://www.ibm.com/software/integration/integration](http://www.ibm.com/software/integration/integration-designer/sysreqs/)[designer/sysreqs/.](http://www.ibm.com/software/integration/integration-designer/sysreqs/)

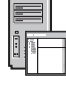

# **3 Pasul 3: Instalarea IBM Integration Designer**

Pentru a instala IBM Integration Designer, parcurgeţi paşii următori:

- 1. Introduceţi DVD-ul master IBM Integration Designer în unitatea dumneavoastră DVD sau extrageţi fişierele din imaginea descărcabilă pentru sistemul dumneavoastră de operare.
- 2. Dacă aveţi activată pe calculator caracteristica auto-run sau dacă fişierele de produs au fost extrase dintr-o imagine descărcabilă, lansați programul de instalare IBM Integration Designer:
	- v În Microsoft Windows, rulaţi launchpad.exe din directorul rădăcină
	- v În Linux, rulaţi launchpad.sh din directorul rădăcină
- 3. Pe launchpad, selectaţi mediul pe care doriţi să-l instalaţi şi faceţi clic pe **Instalare selectat**.
- 4. Urmati instructiunile din expertul de instalare.

#### **Important:**

- a. Dacă IBM Installation Manager nu este detectat pe stația de lucru, atunci a fost instalat înainte de începerea procesului de instalare a IBM Integration Designer.
- b. Dacă ieşiţi din Installation Manager înainte de a finaliza instalarea IBM Integration Designer, trebuie să reporniţi Installation Manager din launchpad. Dacă porniți Installation Manager direct, acesta nu este preconfigurat cu informatiile necesare despre repozitoriile de instalare.
- c. Puteți găsi informații detaliate despre Installation Manager și opțiunile de instalare a IBM Integration Designer (inclusiv instalarea software-ului opţional) în *Ghidul de instalare*, accesibil din launchpad.

După ce ati instalat IBM Integration Designer, puteți accesa ajutorul pentru utilizator cu meniul sau butonul **Ajutor**.

#### **Informaţii suplimentare**

- Pentru resurse tehnice suplimentare, consultați legăturile următoare:<br>• Informații despre Integration Designer la:<http://www.ibm.com/software/integration/designer/>
	- v Informaţiile de suport la: [http://www.ibm.com/support/entry/portal/Overview/Software/WebSphere/](http://www.ibm.com/support/entry/portal/Overview/Software/WebSphere/IBM_Integration_Designer) [IBM\\_Integration\\_Designer](http://www.ibm.com/support/entry/portal/Overview/Software/WebSphere/IBM_Integration_Designer)
	- v Pagina Business Process Management din developerWorks la: [http://www.ibm.com/developerworks/websphere/](http://www.ibm.com/developerworks/websphere/zones/bpm/) [zones/bpm/](http://www.ibm.com/developerworks/websphere/zones/bpm/)
	- v Centrul de informare online la: [http://publib.boulder.ibm.com/infocenter/dmndhelp/v7r5m1/index.jsp.](http://publib.boulder.ibm.com/infocenter/dmndhelp/v7r5m1/index.jsp)

Materiale licențiate IBM Integration Designer Versiunea 7.5.1 - Proprietatea IBM. © Copyright IBM Corp. 2000, 2011. Toate drepturile rezervate. Drepturi restricționate pentru utilizatorii guvernamentali S.U.A. Utilizarea, duplicarea și dezvăluirea sunt restrictionate de Contractul-Anexă cu IBM Corp.

IBM, emblema IBM, ibm.com, CICS, developerWorks, Passport Advantage și WebSphere sunt mărci comerciale sau mărci comerciale înregistrate deținute de International Business Machines în Statele Unite, în<br>alte țări sau ambele

Linux este o marcă comercială înregistrată deținută de Linus Torvalds în Statele Unite, în alte țări sau ambele. Microsoft Windows este o marcă comercială înregistrată deținută de Microsoft Corporation în Statele Unite, în alte țări sau ambele. Alte nume de companii, de produse sau de servicii pot fi mărci comerciale sau mărci de servicii ale altora.

Număr parte: CF38VML

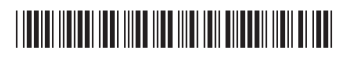